### **Tutorial Nextion con la scheda Arduino**

### Editor per la scheda Nextion

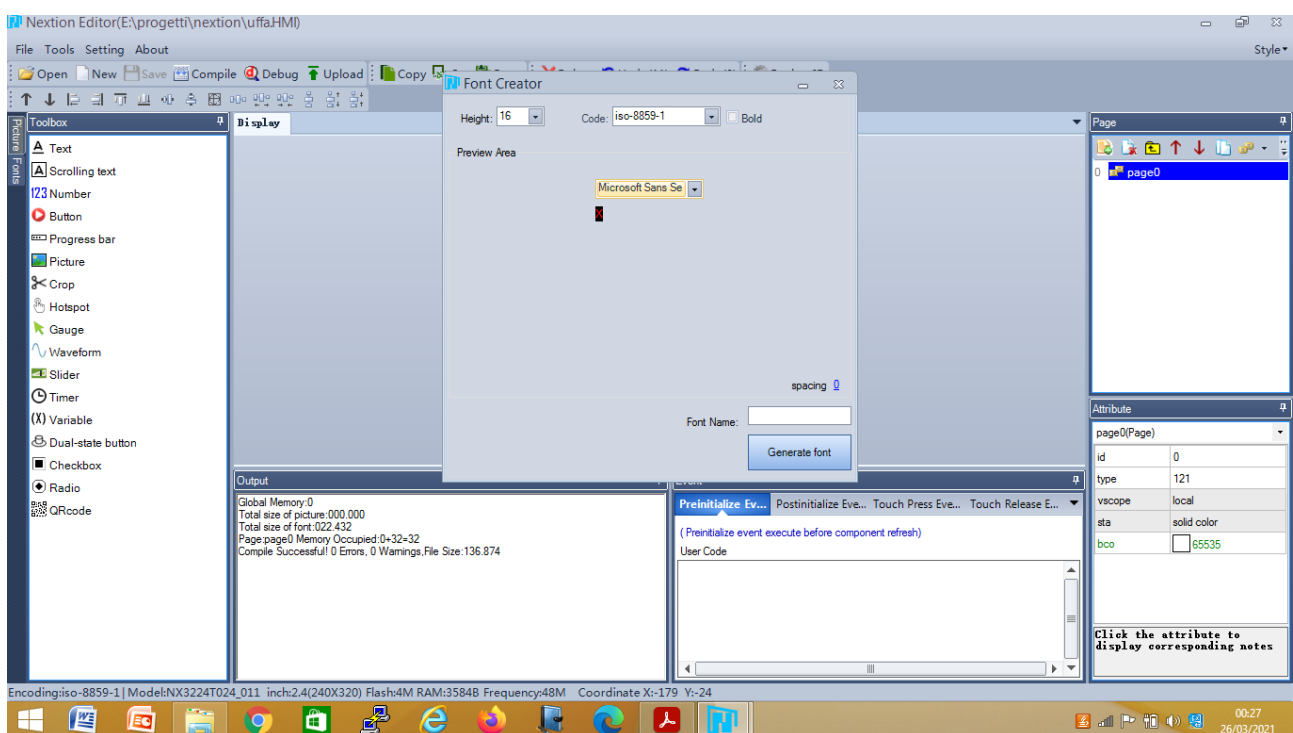

# Ogni volta che si inizia un progetto nuovo, bisogna settare i font e salvarli

#### Inserimento bottoni

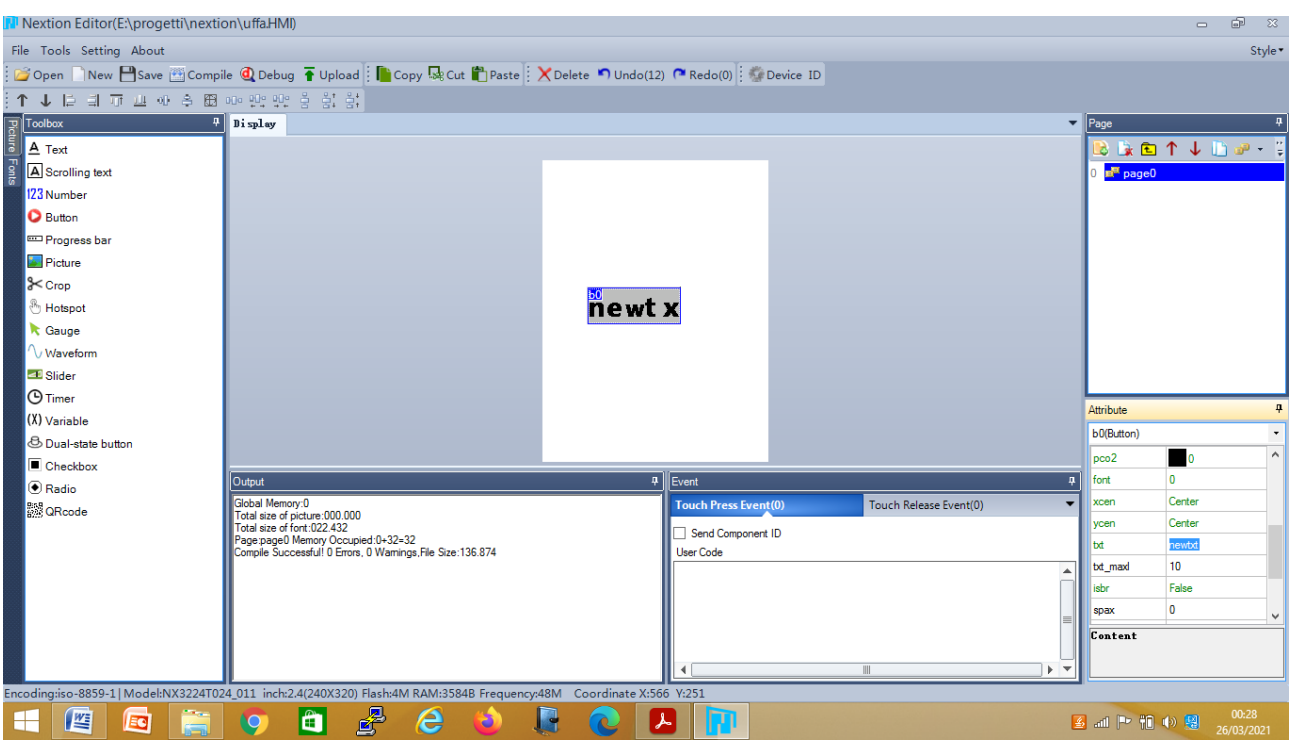

### Importante settare il device

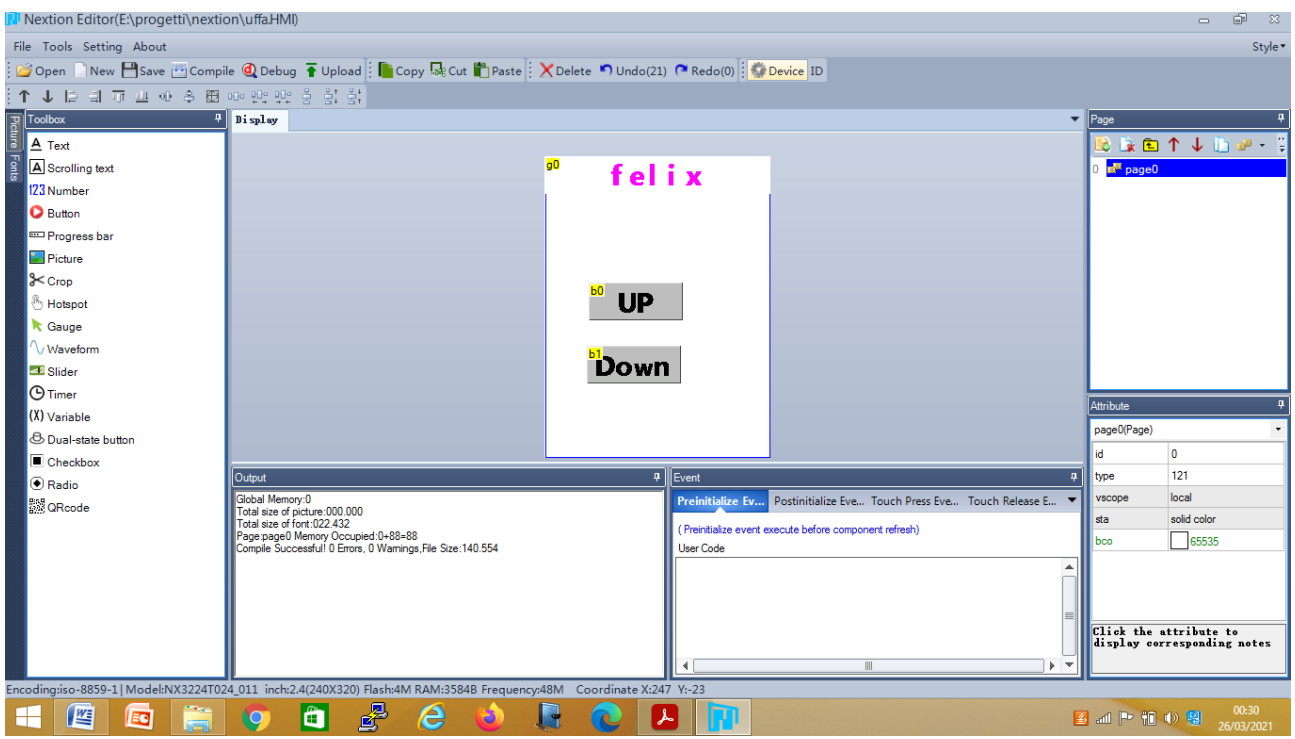

Il file salvato ha estensione .HMI

# Si compila il file per vedere se ci sono errori

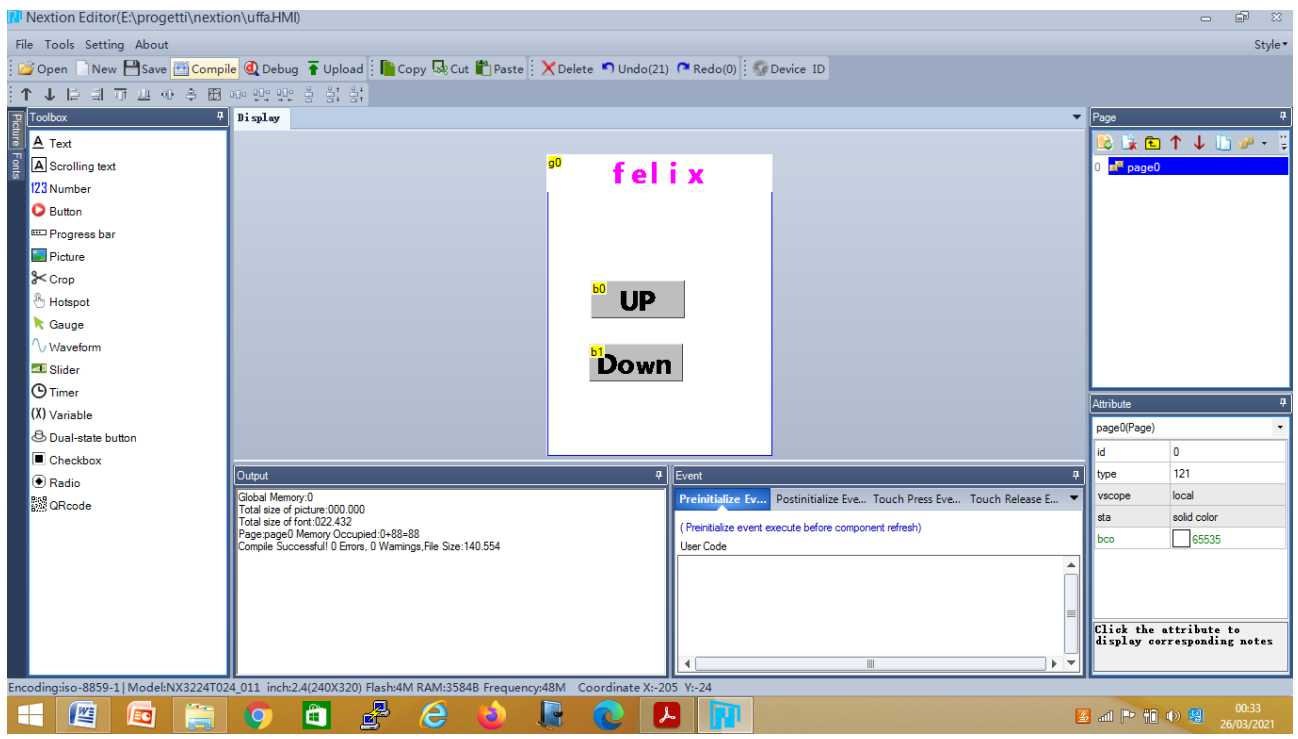

#### Il debug serve per simulare

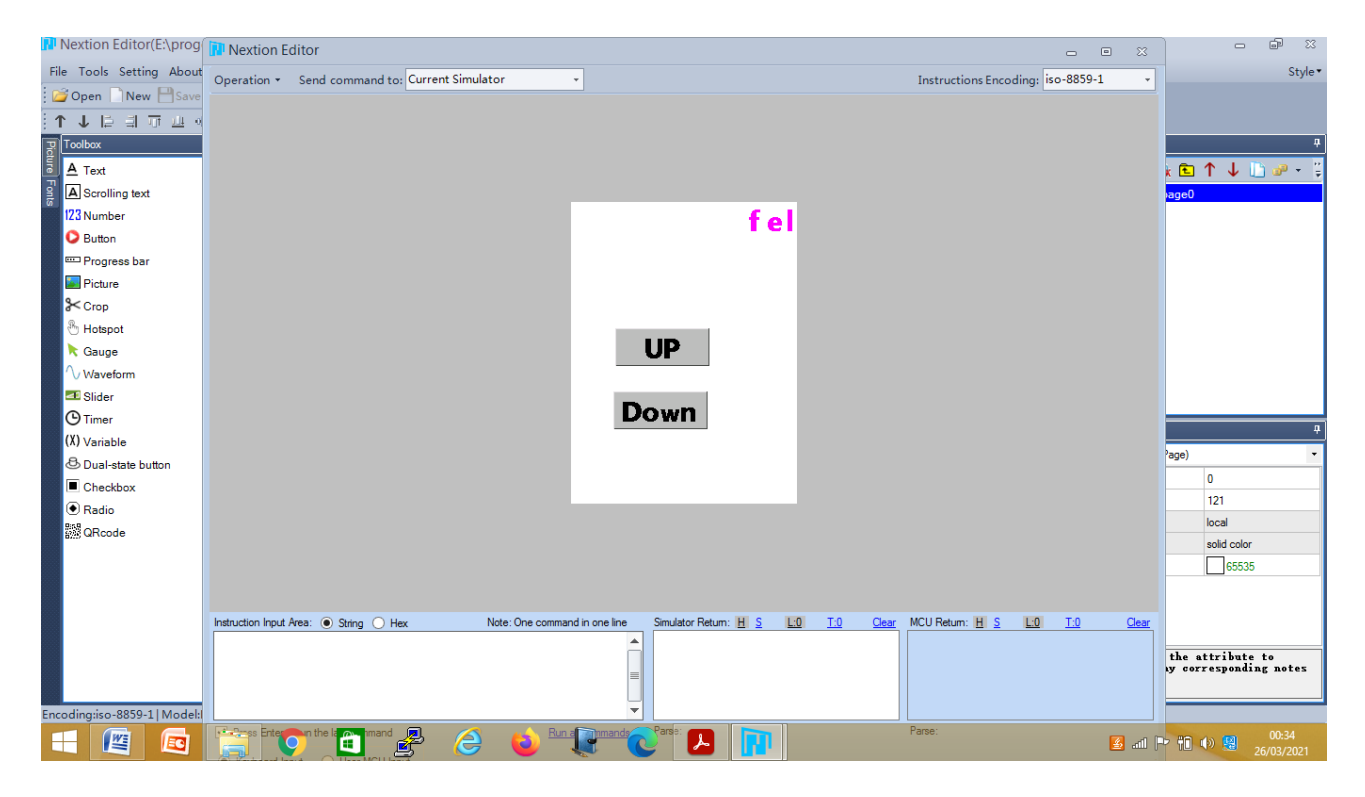

Il file compilato ha estensione .TFT e viene cercato dal menu file

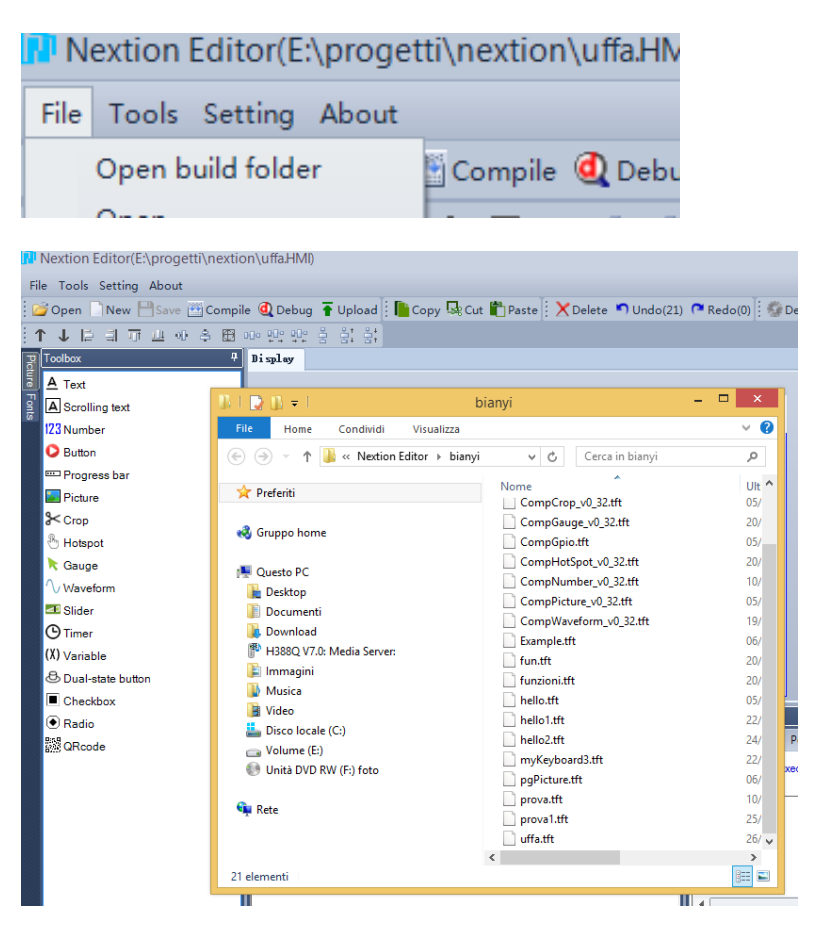

Il nome del tft è lo stesso del progetto sorgente e, sarà caricato nella microSD

La microSD viene inserita nella schermata Nextion che acquisisce il file se tutto funziona bene. Per visualizzare il tutto, bisogna rimuovere la microSD dal modulo nextion.

Es.

Inserire più pagine

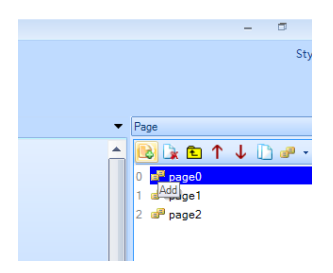

Cambiare pagina con un pulsante

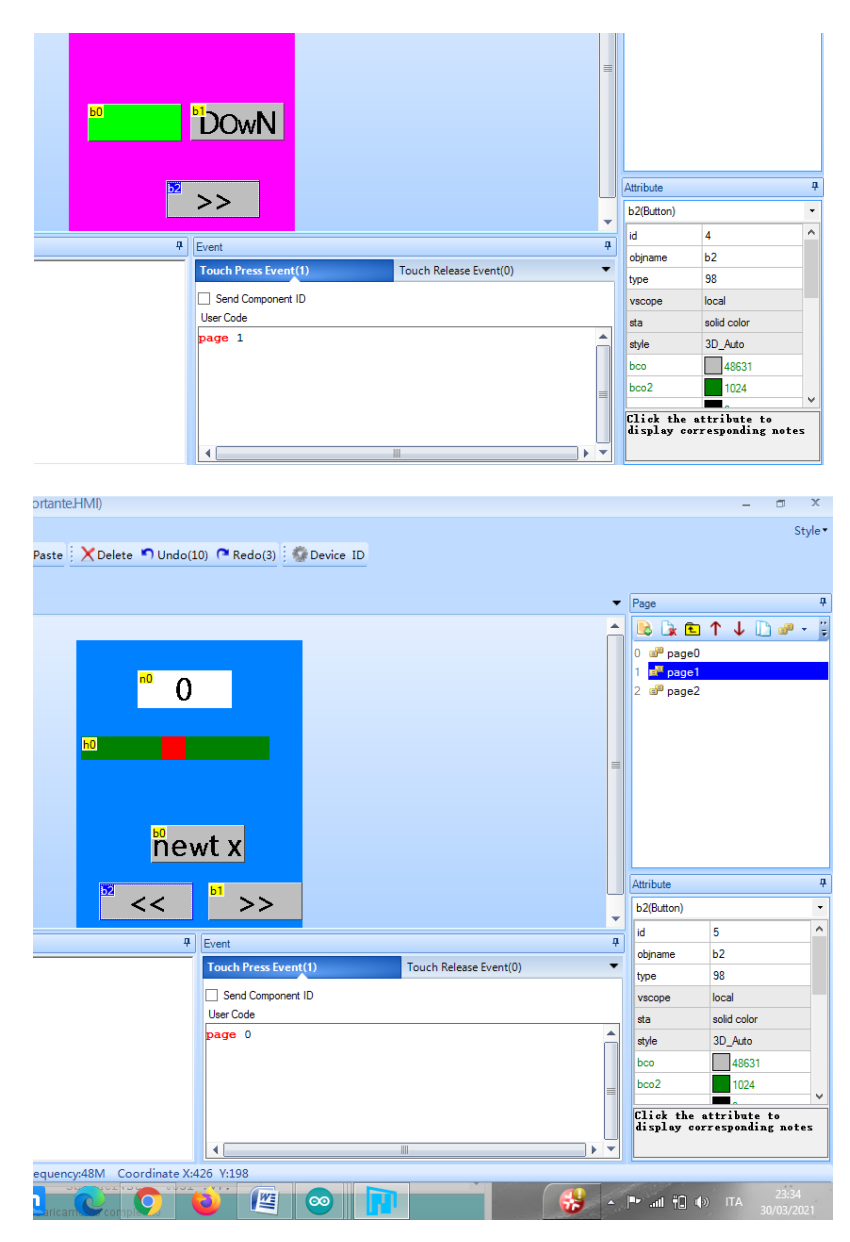

### Programmare la scheda Arduino

Per programmare la scheda Arduino per pilotare Nextion bisogna installare la libreria che però è stata settata per Arduino mega e bisogna quindi cambiare alcuni parametri in alcuni file della cartella. La cartella verrà scaricata con il nome ITEADLIB\_Arduino\_nextion\_master che sarà rinominata come ITEADLIB Arduino nextion.

Nella cartella deve essere aggiunto il nome: library.properties che si trova in tutte le cartelle delle librerie.

Il file deve essere scritto con blocco note e deve essere un file testuale.

Il codice è il seguente:

*nome = ITEADLIB\_Arduino\_Nextion version = 0.7.0-beta autore = Wu Pengfei manutentore = ITEAD Studio frase = ITEADLIB\_Arduino\_Nextion paragrafo = categoria = URL di visualizzazione = https: //github.com/itead/ITEADLIB\_Arduino\_Nextion architetture = \**

Necessario è il cambiamento del file nexconfig.h dove vengono messe a commento le righe colorate in rosso e cambiata una riga colorata in blu

*/\*\**

*\* @file NexConfig.h*

*\**

*\* Options for user can be found here.* 

*\**

*\* @author Wu Pengfei (email:<pengfei.wu@itead.cc>)*

*\* @date 2015/8/13*

*\* @copyright* 

*\* Copyright (C) 2014-2015 ITEAD Intelligent Systems Co., Ltd. \n*

*\* This program is free software; you can redistribute it and/or*

*\* modify it under the terms of the GNU General Public License as*

*\* published by the Free Software Foundation; either version 2 of*

```
* the License, or (at your option) any later version.
```
*\*/*

*#ifndef \_\_NEXCONFIG\_H\_\_*

*#define \_\_NEXCONFIG\_H\_\_*

*/\*\**

*\* @addtogroup Configuration* 

*\* @{* 

*\*/*

*/\*\** 

*\* Define DEBUG\_SERIAL\_ENABLE to enable debug serial.* 

*\* Comment it to disable debug serial.* 

*\*/*

*//#define DEBUG\_SERIAL\_ENABLE*

*/\*\**

*\* Define dbSerial for the output of debug messages.* 

# *\*/*

*//#define dbSerial Serial*

*/\*\**

*\* Define nexSerial for communicate with Nextion touch panel.* 

*\*/*

*#define nexSerial Serial*

*#ifdef DEBUG\_SERIAL\_ENABLE #define dbSerialPrint(a) dbSerial.print(a) #define dbSerialPrintln(a) dbSerial.println(a) #define dbSerialBegin(a) dbSerial.begin(a) #else*

```
#define dbSerialPrint(a) do{}while(0)
#define dbSerialPrintln(a) do{}while(0)
#define dbSerialBegin(a) do{}while(0)
#endif
```
*/\*\* \* @} \*/ #endif /\* #ifndef \_\_NEXCONFIG\_H\_\_ \*/*

La comunicazione tra la scheda Arduino e Nextion avviene tramite i pin di comunicazione seriale di arduino

0 RX

1 TX

Il pin RX di Nexion và sul pin 1 TX di arduino; il pin TX di Nexion và sul pin 0 RX di arduino.

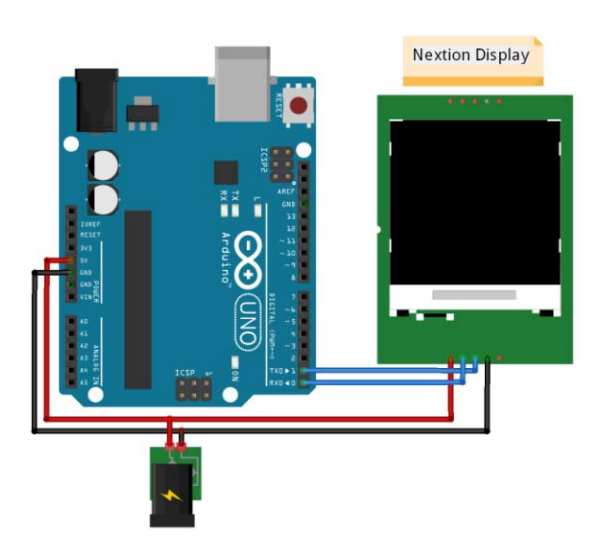

### Esempio per accendere o spegnere un diodo LED

#include "Nextion.h"

#include<NexButton.h> //se non viene riconosciuto il file, lo si includ

NexButton bOn = NexButton(0, 1, "b0");

NexButton bOff = NexButton(0, 2, "b1");

// Register objects to the touch event list

NexTouch \*nex\_listen\_list[] = { &bOn, &bOff,NULL};

void bton(void \*ptr){

digitalWrite(13,HIGH);}

void btoff(void \*ptr){

digitalWrite(13,LOW);}

void setup() {

Serial.begin(9600);

pinMode(13,OUTPUT);

//Initialize Nextion Library

nexInit();

bOn.attachPop(bton,&bOn);

bOff.attachPop(btoff,&bOff);}

void loop() {

nexLoop(nex\_listen\_list);}